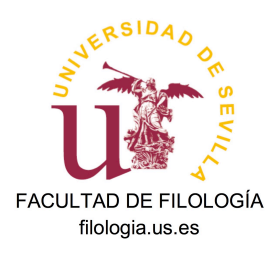

# ESTADO DE ALARMA-COVID. DIRECTRICES SOBRE TUTORIZACIÓN, ENTREGA Y DEFENSA DE TFG Y TFM

A. "Criterios académicos de adaptación de la Universidad de Sevilla" (22/4/2020). **Sobre fechas y procesos**

Según refiere el documento "Criterios académicos de adaptación de la Universidad de Sevilla" (22/04/2020), NO SE ALTERAN LAS FECHAS APROBADAS POR LOS CENTROS PARA LOS TFE. Reproducimos a continuación algunos puntos importantes:

- 3. Los tutores, por tanto, deberán continuar con su labor de atención y tutorización por los medios no presenciales que consideren oportunos. **La defensa se hará siempre que sea posible mediante procedimientos online.** En caso contrario, las Comisiones de Seguimiento de los títulos, en coordinación con los Centros, establecerán un calendario alternativo para tal fin.
- 4. **Los Centros mantendrán el calendario de entrega y defensa del trabajo fin de estudios establecido, así como la conformación de los tribunales**. Asimismo, harán públicos en la web del Centro con suficiente antelación el procedimiento y las fechas de defensa online, para conocimiento del estudiantado. El procedimiento general de defensa online será dado a conocer próximamente por parte de la Comisión de Seguimiento y Evolución del COVID-19 de la US, y estará inspirado en el ya aprobado para la defensa online de las tesis doctorales.
- 5. De manera excepcional se permitirá que el estudiantado pueda presentar su TFE en la fecha prevista, aunque no haya podido superar las prácticas por algunas de las circunstancias indicadas [véanse en el documento original].

A dichas directrices generales, cabe sumar la respuesta del Vicerrectorado de OA de la US, a la consulta realizada sobre una posible ampliación de los plazos de defensa de TFE (18.05.2020):

"Si las fechas propuestas están dentro del calendario académico aprobado por el Consejo de Gobierno, el Centro puede modificar, con una modificación interna de las fechas que tenía previstas".

Por tanto, no existe inconveniente en que las fechas tope de depósito y defensa de los TFE se prorroguen, siempre que estén dentro de los límites aprobados y señalados en el calendario docente de la US. Por consiguiente, se permite como **último día de defensa el viernes 10 de julio de 2020.** Como siempre, las actas de califiación deben enviarse a la Secretaría de inmediato.

En la Resolución Rectoral de 30 de abril de 2020, por la que se establece el procedimiento general para la realización del acto de presentación de forma no presencial de los TFE, la disposición adicional segunda se refiere al depósito:

"Empleo de las herramientas del centro para la gestión electrónica del trabajo de fin de estudios. Para la gestión electrónica del depósito, evaluación y calificación podrán ser igualmente válidas, **si así se autorizan por parte de los centros**, otras herramientas digitales que se estén ahora mismo empleando para la gestión de los TFE, tanto la aplicación corporativa del servicio de informática y comunicaciones, **TERMINUS**, como otras propias, que puedan estar actualmente siendo utilizadas por las facultades y escuelas."

Con respecto al acto de presentación del TFE, el punto 3 señala lo siguiente:

3.1 El acto de presentación del TFE por medio del empleo de la **plataforma de EV de la US**, quedará sujeto a los mismos requisitos generales y surte los mismos efectos que la presentación presencial, ajustándose a la normativa general e internas de cada centro, en todo lo regulado en este procedimiento.

3.2 En general, para el desarrollo de la sesión, se empleará la aplicación Collaborate Ultra. Para ello se podrán consultar, si se requiere, el documento Guía sobre uso de Salas Virtuales.

#### C. Acuerdos de la Facultad de Filología

Para aplicar los procedimientos recomendados en el documento sobre "Criterios Académicos de la Universidad de Sevilla" (22/04/220) y en la Resolución Rectoral del 30/04/2020, la Facultad Filología se apoya en los siguientes acuerdos:

- Acuerdo de Junta de Centro de 20.05.2020 por el que se aprueba que la defensa del TFE sea de forma no presencial en las condiciones que se establecen en la RR de 30 de abril de 2020—Acuerdo 6.2/CG 22-4-20—.
- Acuerdo de Junta de Centro de 20.05.2020 por el que se aprueba que el depósito del TFE por parte del estudiante sea de forma telemática a través de la aplicación TERMINUS.
- Acuerdo de Junta de Centro de 20.05.2020 por el que se aprueba que el VºBº final que el tutor dé al TFE en la plataforma TERMINUS, en los plazos establecidos, sea el *certificado de depósito* que activa el procedimiento de defensa de dicho trabajo. Este paso no exime al estudiante de subir los anexos pertinentes a la mencionada plataforma. Para el TFG, el VºBº del tutor es el Anexo II. BOUS Nº 2/2019 de 24 de enero Para el TFM, el VºBº del tutor es el Anexo IV. BOUS Nº 6/2019 de 4 de abril

Existen cuatro manuales (Estudiante, Tutor, Gestor de Departamento y Gestor de Centro) que se pueden consultar en filologia.us.es

- Información para el TFG: Véase en http://filologia.us.es/tfg-la-facultad-filologia/, renglón "Aplicación TERMINUS"
- Información para el TFM: Véase en http://filologia.us.es/master-universitario/, renglón "Plataformas SEVIUS, SEVIUS4 y TERMINUS"
- Información para el profesorado: Véase en http://filologia.us.es/escritorio-del-profesor/, renglón "Información sobre TFE en Filología: TERMINUS"

Estos manuales pueden encontrarse también en el interior de la aplicación TERMINUS.

# E. El trámite del DEPÓSITO del TFE [https://sevius4.us.es/?terminus]

Según se desprende de los manuales de TERMINUS, a los que nos remitimos, la aplicación permitirá…

## **A los tutores**,

- Descargarse el manual
- Acceder al expediente de trabajo fin de grado (o máster) de sus estudiantes tutorizados
- Comunicarse con sus tutorizados, enviar y recibir comentarios y archivos
- Consultar la documentación entregada por los estudiantes desde Internet
- **Dar el visto bueno a la documentación entregada por el estudiante**
- Emitir un informe sobre el trabajo del estudiante destinado a la comisión evaluadora
- Consultar el día, hora y lugar asignado para la defensa de los trabajos tutorizados

Cuando la normativa sobre trabajos fin de grado o máster del centro así lo prevea,

- Grabar propuestas de trabajos en la oferta
- Modificar el trabajo asignado a sus estudiantes tutorizados

# **A los miembros de las comisiones de evaluación**,

- Acceder al expediente de los estudiantes, cuyos TFE se deben evaluar
- Descargar la documentación de los trabajos, cuando el tutor haya dado su visto bueno
- Constituir la comisión de evaluación, calificar los trabajos y obtener el acta de la sesión

# **A los coordinadores de departamento** (Directores) y **gestores de departamento**,

- Descargarse el manual correspondiente al gestor de departamento donde encontrará información sobre las opciones disponibles
- Además, podrá acceder a la zona pública donde se encuentran los programas:
	- o https://sevius4.us.es/?terminus=oferta&t=plan. Donde plan es un código de titulación, mostrará la oferta de plazas libres para el curso académico actual
	- o https://sevius4.us.es/?terminus=defensas&t=plan. Donde plan es un código de titulación, mostrará la lista de tribunales en los que se defenderán los trabajos en la próxima convocatoria

#### F. Gestión de la organizción de los actos de defensa.

Ante cualquier duda léase el documento original

https://www.us.es/sites/default/files/comunicacion/coronavirus/Procedimiento\_TFE\_Def-report.pdf

La Comisión del Trabajo de Fin Estudios (ComTFE) de cada titulación organizará las defensas como lo hacía cuando eran presenciales (o como dicte su normativa), pero sustituirá el espacio físico por una sala virtual reservada en *Collaborate Ultra*.

### I. DOS MODOS POSIBLES DE ORGANIZAR EL ACTO DE DEFENSA DEL TFE

### A). **Cada TFE se trata de forma independiente**.

(Esta es la forma aconsejable para los TFM)

- Sesiones: tantas como candidatos haya; en fechas y horas organizadas por ComTFE o acordadas entre las partes, según convenga.
- Reserva la 1ª sesión (pública): tutor del TFE
- Reserva la 2ª sesión (privada): tutor del TFE

Pasos:

- 1. El tutor, en la fecha establecida por la ComTFE (o de acuerdo con el tribunal), reserva **dos espacios** virtuales en la plataforma de la US.
- 2. En un espacio, de carácter público, se cita al candidato. Al terminar su exposición, el candidato y el público se quedan en dicho espacio a la espera de saber su calificación.
- 3. En el otro espacio, de carácter privado, se reunirá solo el tribunal. Finalizada la deliberación, el tribunal cerrará este espacio y volverá al primero para comunicarle al candidato su resolución.

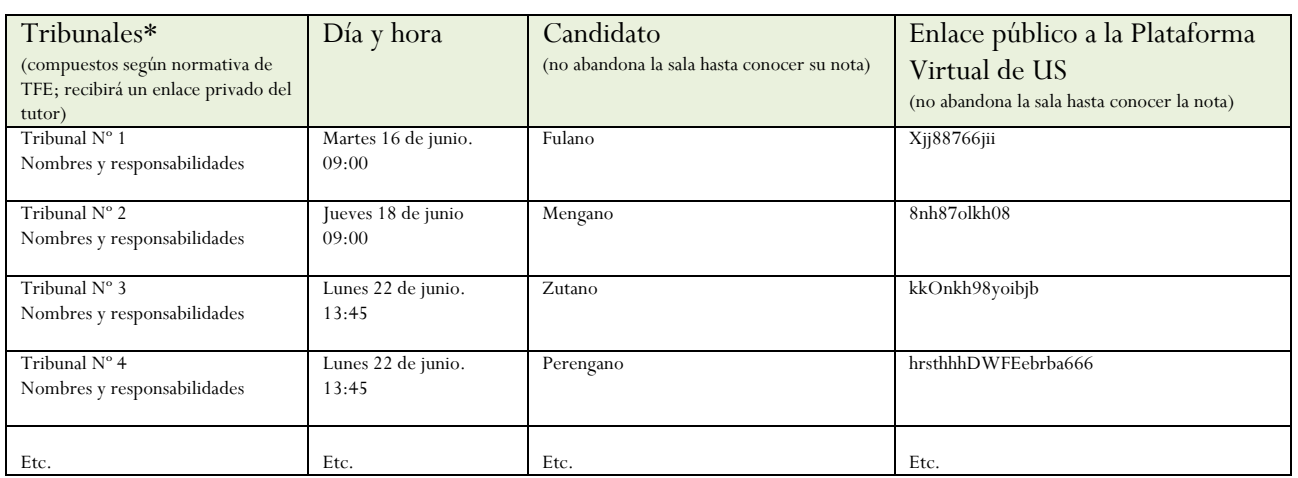

Ejemplo:

\*En este cuadro no figura el enlace privado de la segunda sesión. Este cuadro puede servir de modelo de hoja para la publicación de los datos de la defensa.

# B). **Un único tribunal evalúa a varios candidatos**.

- Sesiones: 1 por tribunal
- Reserva: Comisión TFE
- Un solo enlace sirve para la sesión pública y para la privada

### Pasos:

- 1. Un único tribunal recibe a tantos candidatos como la ComTFE decida.
- 2. Al terminar el candidato su exposición se le pedirá, tanto a él como al público, que abandonen la sala virtual y que vuelvan en unos minutos para conocer la resolución.

Ejemplo:

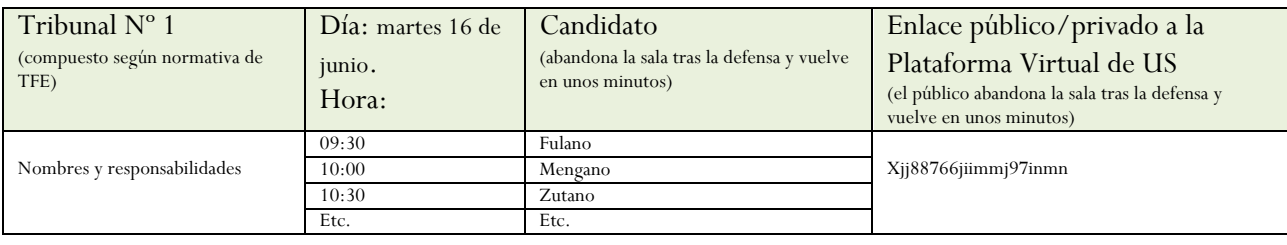

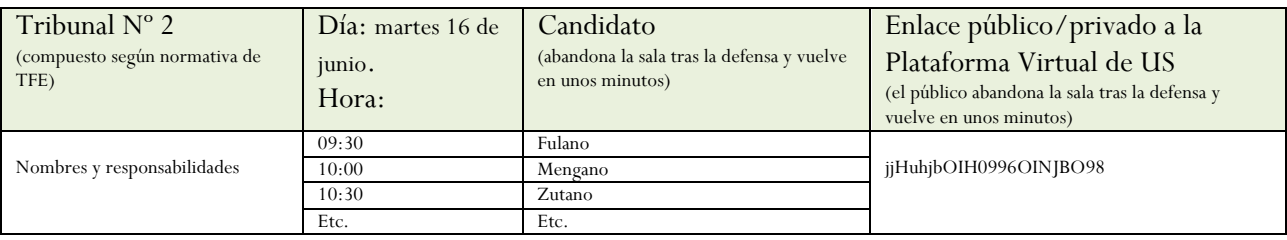

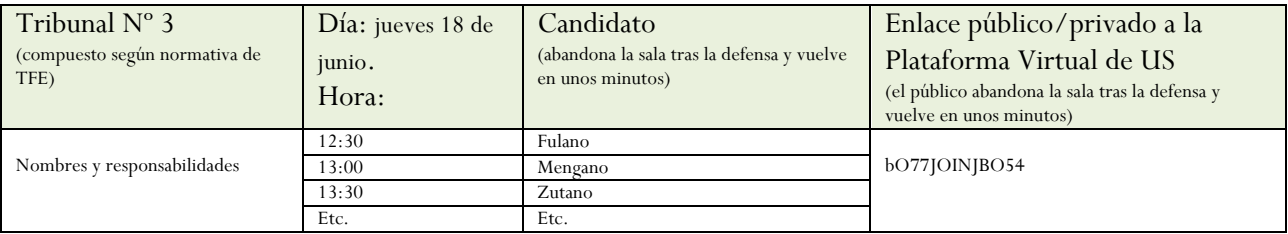

ETC.

- II. FUNCIONES DE LOS PARTICIPANTES (ComTFE, CANDIDATO, TRIBUNAL Y PÚBLICO) DURANTE EL ACTO DE PRESENTACIÓN DEL TFE EN CUALQUIERA DE LOS SUPUESTOS:
	- El presidente debe explicarle al candidato cómo transcurrirá la prueba y cómo funciona la aplicación para que pueda mostrar, si lo desea, un documento o compartir la pantalla. El presidente determinará también si los micrófonos de los componentes esenciales del acto deben permanecer cerrados para evitar las interferencias.
	- El secretario debe (1) pedir la identificación del candidato, quien mostrará su DNI a la cámara; (2) cumplimentar el acta de calificación (debe enviarla (correo-e) a los miembros del tribunal para su firma); (3) dar a conocer la resolución del tribunal públicamente. Si el candidato no conectara (por el motivo que fuera) a la sala pública cuando se ha de anunciar la resolución del tribunal, el secretario la hará pública en ese momento de todas formas; y (4) enviar las actas correspondientes a la Secretaría del Centro.
	- El candidato debe exponer su trabajo frente a la cámara en el tiempo dado. Su cámara estará siempre activada.
	- El público asistirá a las partes públicas de las sesiones con la cámara y el micrófono cerrados.

# **IMPORTANTE**:

- Con suficiente antelación, la ComTFE anunciará todas las sesiones públicas en filología.us.es; en dicho anuncio se incluirá el enlace a la sesión pública del evento. Si se sigue los modelos de elaboración de listas antes mostrados, la relación de TFE depositados con el nombre de los candidatos, los títulos de los trabajos y los tutores puede ir en otra hoja aparte.
- Si por algún motivo se hubiera de modificar el día y/o la hora del acto, habrá que volver a crear y publicar una nueva clave de acceso a la sala virtual.
- Las salas virtuales (si no es a través de la plataforma de EV) se pueden reservar en este enlace: https://salav.us.es El manual para manejarse en ellas está disponible en este enlace: https://sic.us.es/sites/default/files/guia\_salas\_reuniones\_virtuales\_ultra.pdf